## 教师评学操作流程

一、教师登陆教务系统—教学评价菜单—教师评学

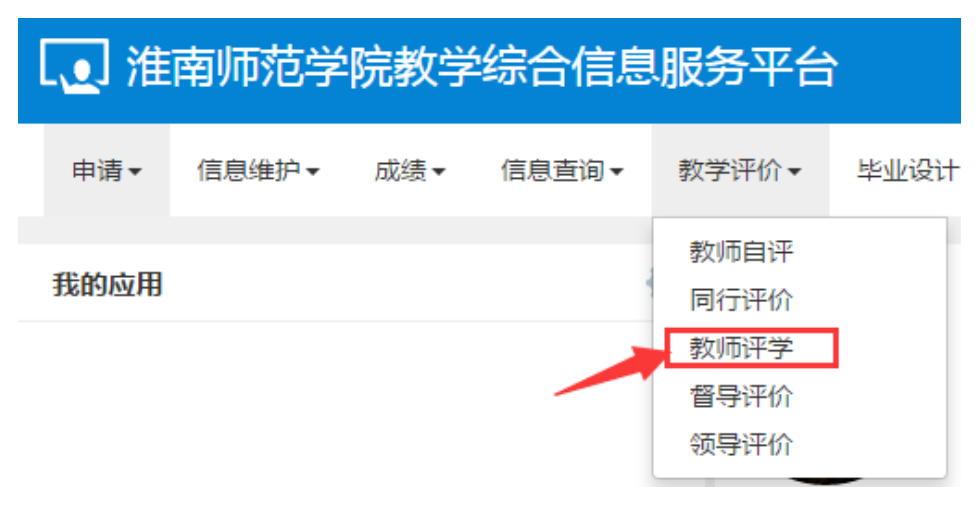

二、进入教师评学界面后,先在左侧选择教学班,然后在右侧指标栏内选择评分等级,最后点击 提交即可完成评价

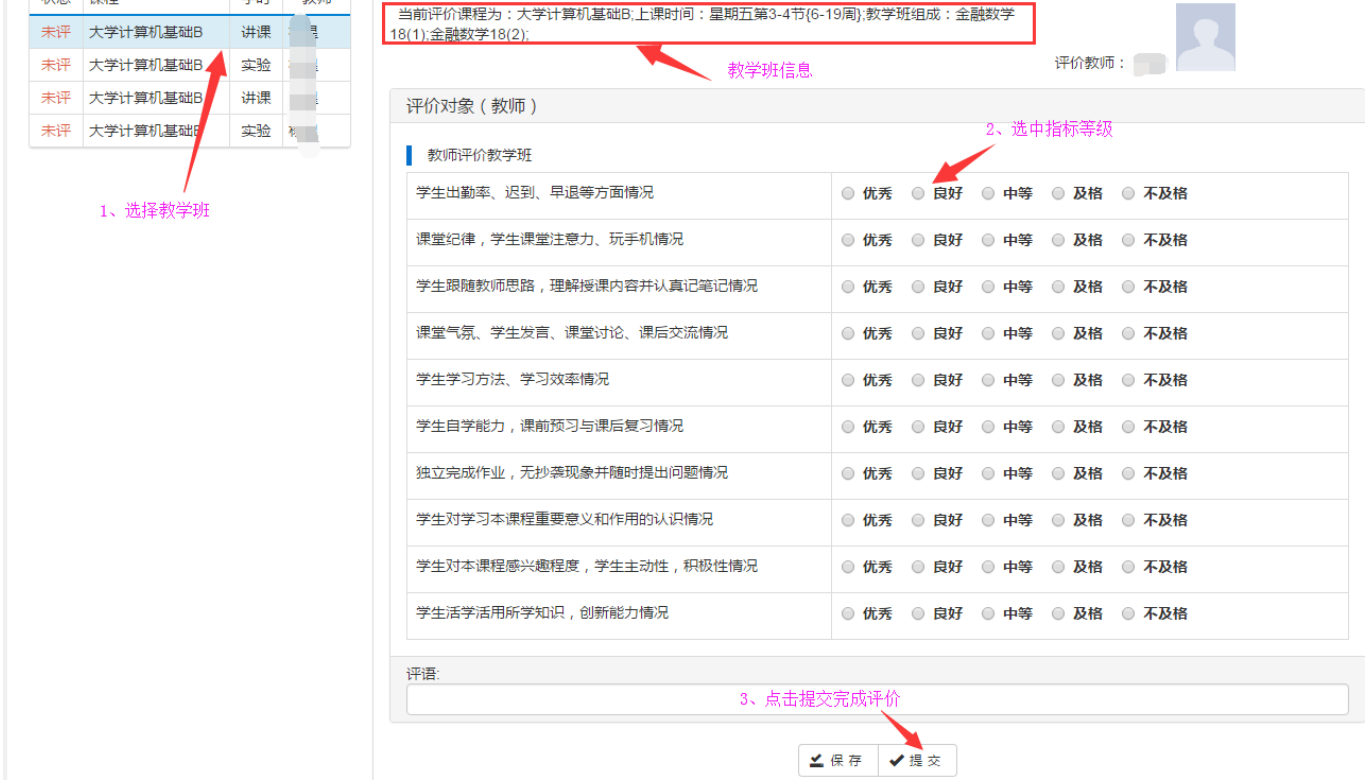